## **Consultazione notifiche ricevute da ANPR**

Viene utilizzato per la consultazione delle notifiche ricevute da ANPR.

Cityware.online scarica ogni notte le notifiche ricevute da ANPR. Per consultarle indicate il periodo desiderato. NB: precisiamo che la data di notifica non viene restituita da ANPR, quindi la 'data di ricezione' è la data in cui cityware.online le ha scaricate (spesso, ma non sempre coincide con la data di notifica).

La schermata si presenta in questo modo all'apertura con le date preimpostate di caricamento delle notifiche dell'ultima settimana.

Ultimo Allineamento effettuato indica l'ultima volta che il Demone ha girato correttamente.

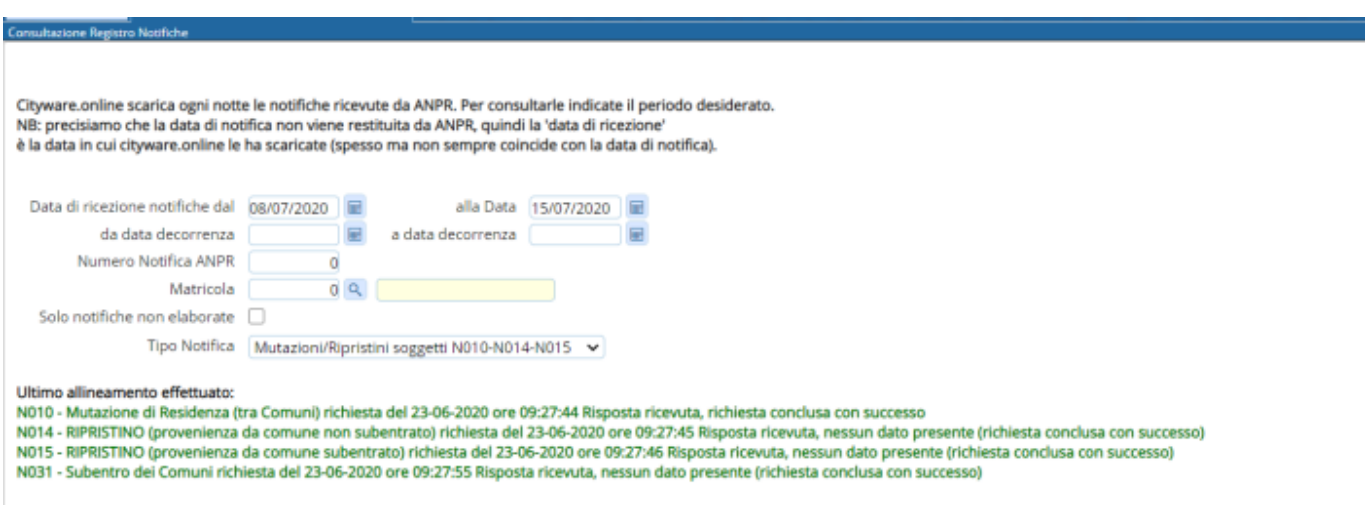

Con Elenca vengono visulizzate le notifiche in base ai parametri indicati nella schermata di ricerca

Se lo stato della Notifica è elaborato senza nessun triangolo nella colonna verifica vuol dire che è andato tutto a buon fine.

## [Se invece lo stato della notifica è elaborato ma nella colonna verifica vi è un triangolo giallo,](https://wiki.nuvolaitalsoft.it/lib/exe/detail.php?id=guide%3Ademografici%3Aconsultazione_notifiche_ricevute_da_anpr&media=guide:demografici:notifiche_con_tringolo_giallo_.png)

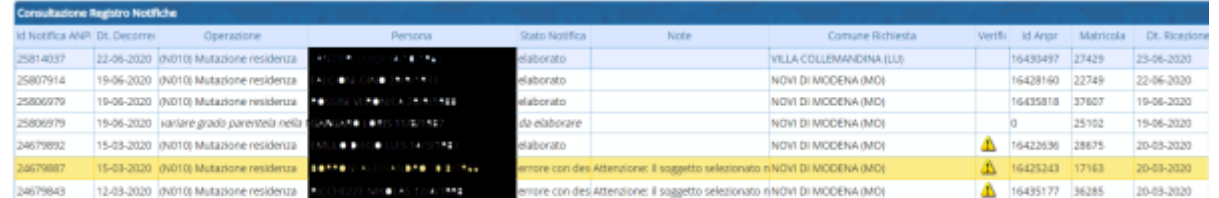

[posizionandosi sopra \(senza nessun click, solo semplicemente passando con il mouse sopra\) appare](https://wiki.nuvolaitalsoft.it/lib/exe/detail.php?id=guide%3Ademografici%3Aconsultazione_notifiche_ricevute_da_anpr&media=guide:demografici:tooltip_notif.png) [un tooltip con la spiegazione dell'errore.](https://wiki.nuvolaitalsoft.it/lib/exe/detail.php?id=guide%3Ademografici%3Aconsultazione_notifiche_ricevute_da_anpr&media=guide:demografici:tooltip_notif.png)

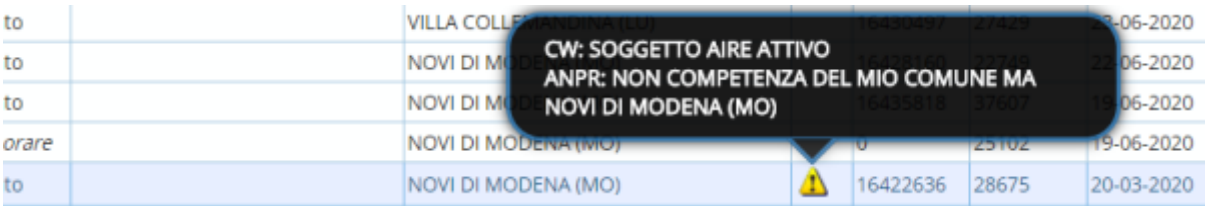

in questo caso, occorre operare come segue: Selezionare la riga (che diventa gialla) e premere il tasto cambia stato

## [Nella videata che compare lasciare da elaborare e premere conferma](https://wiki.nuvolaitalsoft.it/lib/exe/detail.php?id=guide%3Ademografici%3Aconsultazione_notifiche_ricevute_da_anpr&media=guide:demografici:cambiostato_notif.png)

הרמו והמון הווחד המון עמות והומות והמולכתה זה

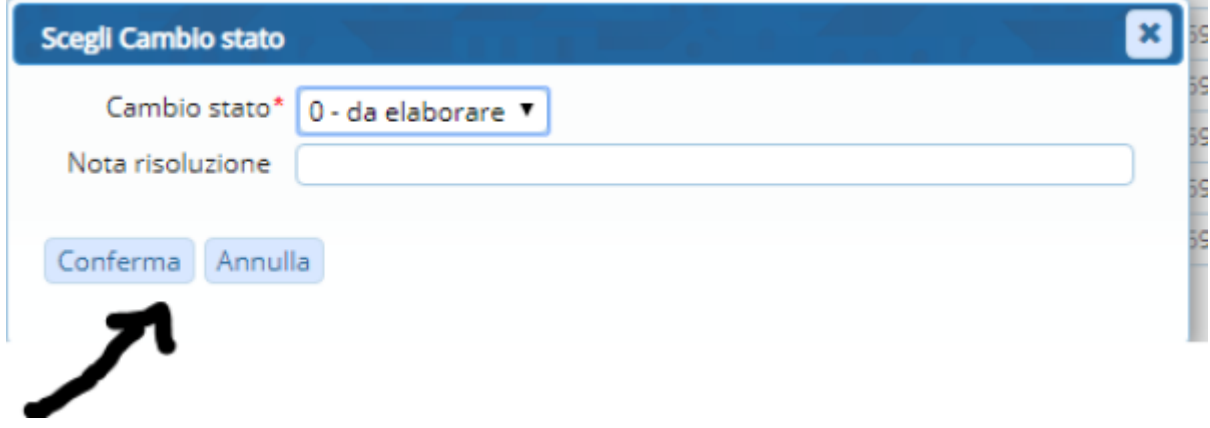

## [La riga quindi cambierà stato e diventerà 'da elaborare'](https://wiki.nuvolaitalsoft.it/lib/exe/detail.php?id=guide%3Ademografici%3Aconsultazione_notifiche_ricevute_da_anpr&media=guide:demografici:da_elaboare_notif.png)

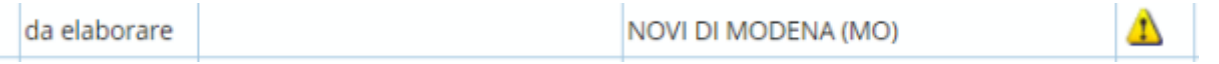

Effettuare lo stesso procedimento con le altre in cui sono evidenziati i triangoli e quando tutte le righe sono da elaborare alla notte verranno elaborate automaticamente.

Se non ci fossero notifiche su Cwol da più di 5 giorni controllare le sezione notifiche sulla web app del Ministero dell'Interno. Se qui, invece, fossero presenti notifiche recenti di MUTAZIONE DI RESIDENZA o AVVENUTO SUBENTRO DEL COMUNE che su Cwol non vedete è possibile mandare una email per richiedere assistenza. **Tutte le segnalazioni riguardo a notifiche non visibile da meno di 5 giorni verranno ignorate.**

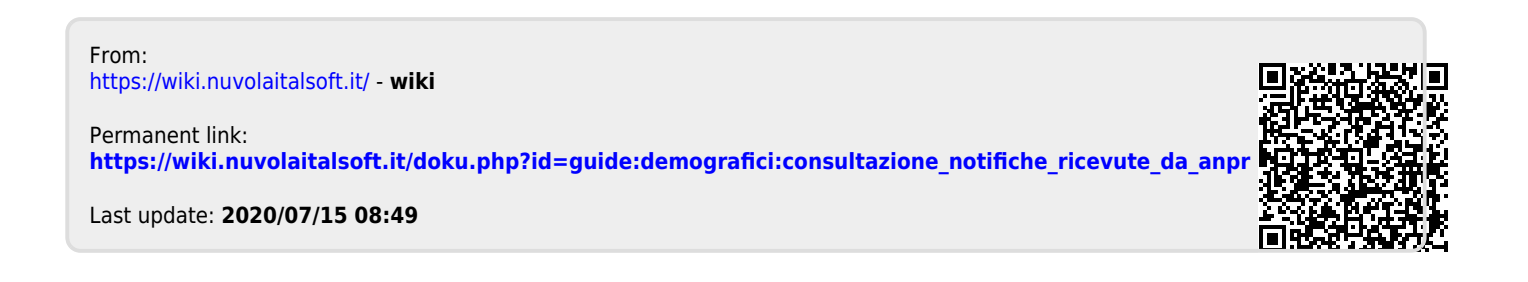